# SPORTELLO UNICO ATTIVITA' PRODUTTIVE AUTORIZZAZIONE UNICA AMBIENTALE (AUA)

ai sensi del D.P.R. 13 marzo 2013, n. 59

# Procedure per la Presentazione

Nel presente manuale si illustra brevemente la corretta procedura per la presentazione dell'Autorizzazione Unica Ambientale.

Nella sezione relativa all'A.U.A. l'utente può individuare il tipo procedimento da inoltrare tra:

- Rilascio dell'Autorizzazione
- Rinnovo dell'Autorizzazione
- Modifica Sostanziale dell'Autorizzazione

Dopo aver individuato il procedimento che interessa si può procedere a:

- 1. La Compilazione On Line (per utenti registrati)
- 2. Invio Tramite PEC

#### Compilazione on Line:

1.1 Cliccare sul titolo del procedimento

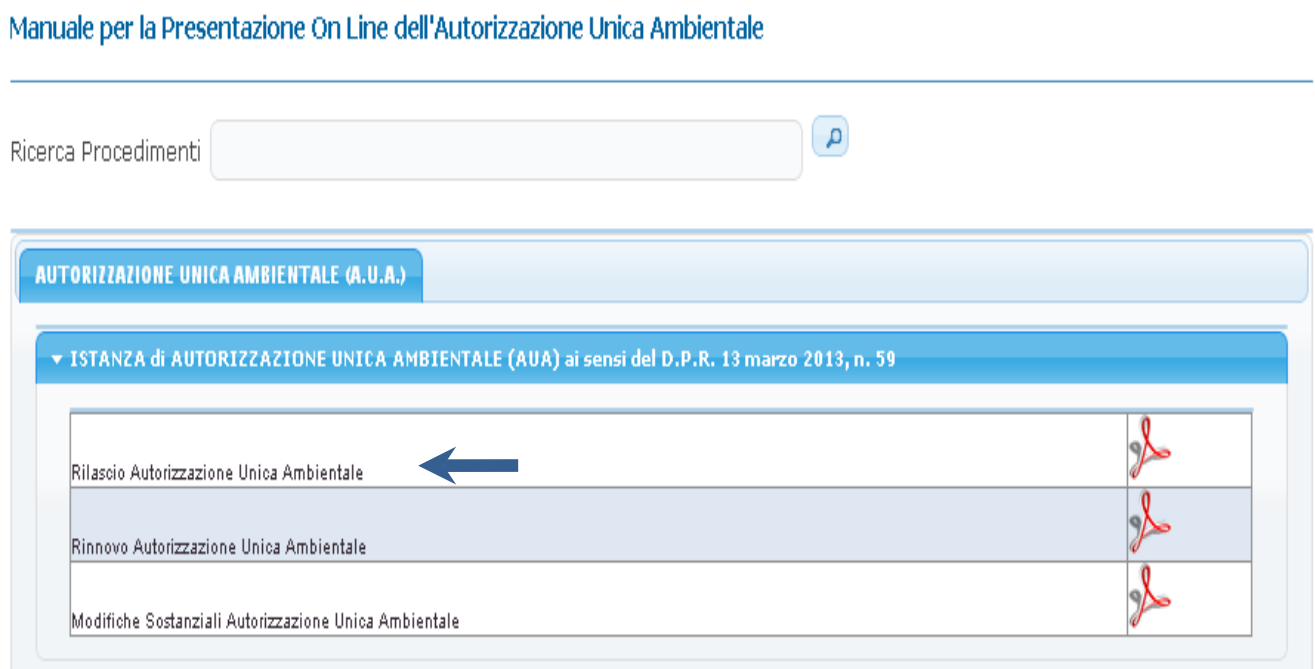

#### SPORTELLO UNICO ATTIVITA' PRODUTTIVE AUTORIZZAZIONE UNICA AMBIENTALE (AUA) ai sensi del D.P.R. 13 marzo 2013, n. 59 PROCEDURE PER LA PRESENTAZIONE

Dopo aver cliccato sul titolo del procedimento si presentano le informazioni relative al procedimento (inquadramento, la normativa, e responsabile).

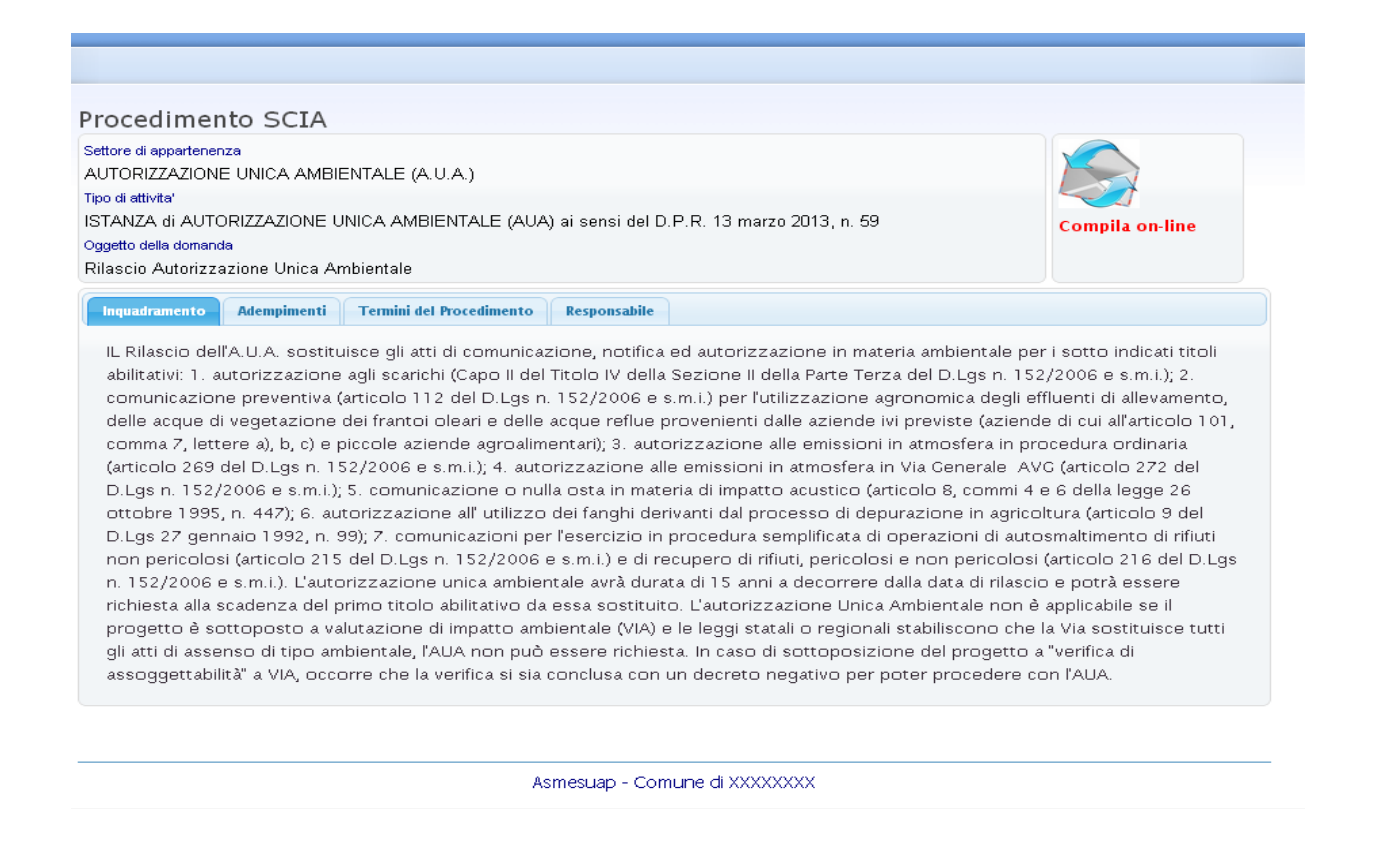

1.2 Per avviare la Compilazione on Line cliccare sulla busta in alto a destra:

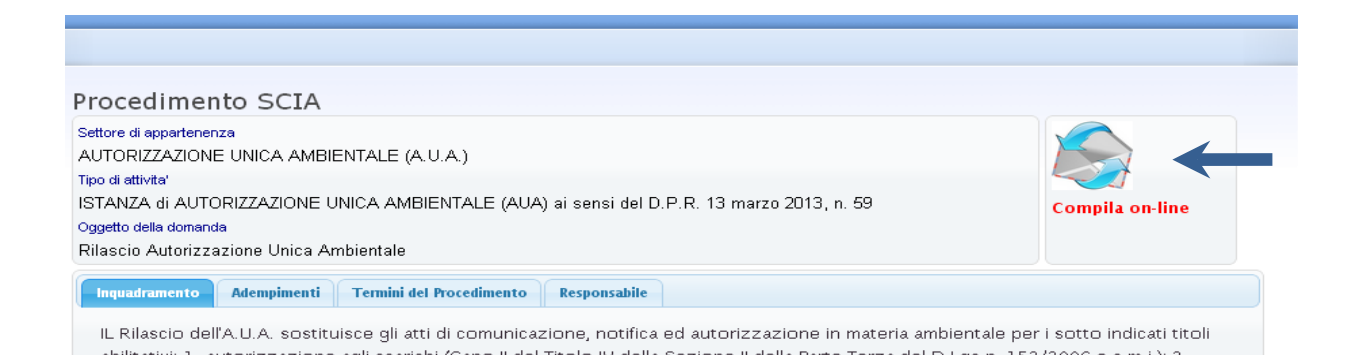

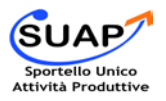

# SPORTELLO UNICO ATTIVITA' PRODUTTIVE AUTORIZZAZIONE UNICA AMBIENTALE (AUA) ai sensi del D.P.R. 13 marzo 2013, n. 59 PROCEDURE PER LA PRESENTAZIONE

La Compilazione on Line prevede l' esecuzione dei passi che si distinguono in:

- **passo download:** dai quali si scarica la documentazione utile per la pratica
- **passo upload:** dove si allega la documentazione
- **passo domanda:** dove viene posto un quesito

L' A.U.A comprende più allegati i quali sono scaricabili <sup>e</sup> editabile:

Allegato A: autorizzazione agli scarichi (Capo II del Titolo IV della Sezione II della Parte Terza del D.Lgs n. 152/2006 <sup>e</sup> s.m.i.);

Allegato B: comunicazione preventiva (articolo 112 del D.Lgs n. 152/2006 <sup>e</sup> s.m.i.) per l'utilizzazione agronomica degli effluenti di allevamento, delle acque di vegetazione dei frantoi oleari e delle acque reflue provenienti dalle aziende ivi previste (aziende di cui all'articolo 101, comma 7, lettere a), b, c) <sup>e</sup> piccole aziende agroalimentari); Allegato C: autorizzazione alle emissioni in atmosfera in procedura ordinaria (articolo 269 del D.Lgs n. 152/2006 <sup>e</sup> s.m.i.);

Allegato D: autorizzazione alle emissioni in atmosfera in Via Generale –  $AVG$  (articolo 272 del D.Lgs n. 152/2006 <sup>e</sup> s.m.i.);

Allegato E: comunicazione o nulla osta in materia di impatto acustico (articolo 8, commi 4 <sup>e</sup> 6 della legge 26 ottobre 1995, n. 447);

Allegato F: autorizzazione all' utilizzo dei fanghi derivanti dal processo di depurazione in agricoltura (articolo 9 del D.Lgs 27 gennaio 1992, n. 99);

Allegato G: comunicazioni per l'esercizio in procedura semplificata di operazioni di autosmaltimento di rifiuti non pericolosi (articolo 215 del D.Lgs n. 152/2006 e s.m.i.) e di recupero di rifiuti, pericolosi e non pericolosi (articolo 216 del D.Lgs n. 152/2006 e s.m.i.).

L'utente relativamente alle proprie necessità compila gli allegati utili al proprio procedimento

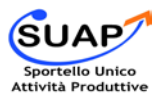

### SPORTELLO UNICO ATTIVITA' PRODUTTIVE AUTORIZZAZIONE UNICA AMBIENTALE (AUA) ai sensi del D.P.R. 13 marzo 2013, n. 59 PROCEDURE PER LA PRESENTAZIONE

I passi sono rossi se obbligatori e gialli se non obbligatori.

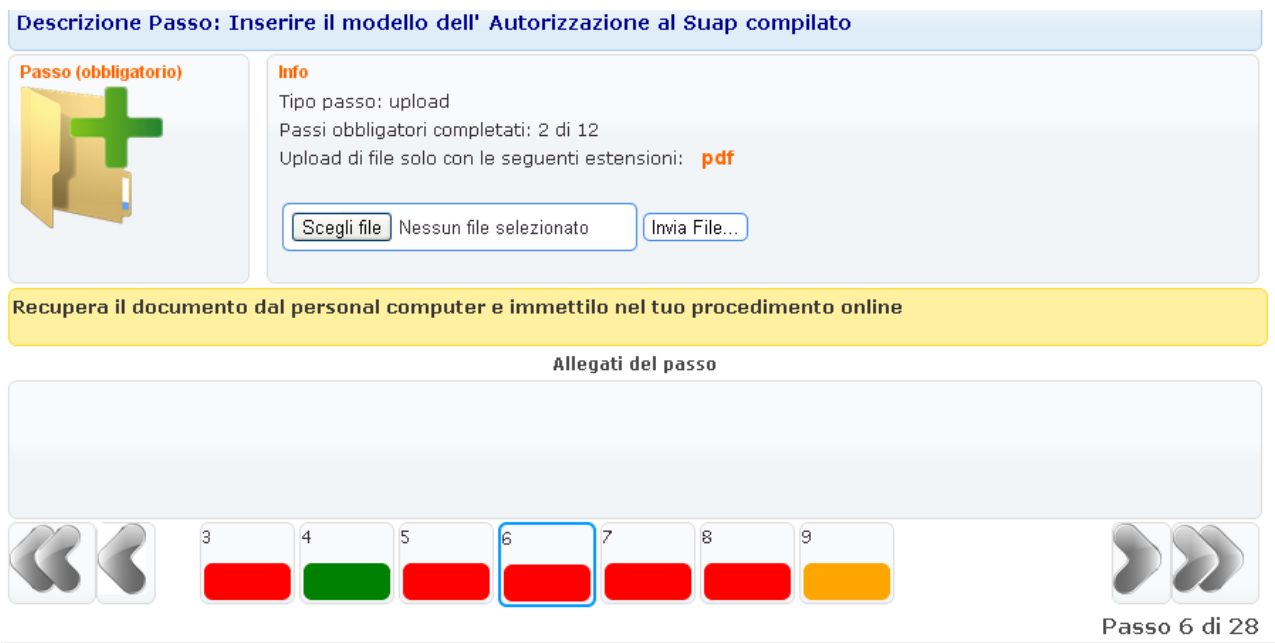

1.3 Dopo aver completato tutti i passi per inviare la richiesta cliccare sulla busta in alto a sinistra

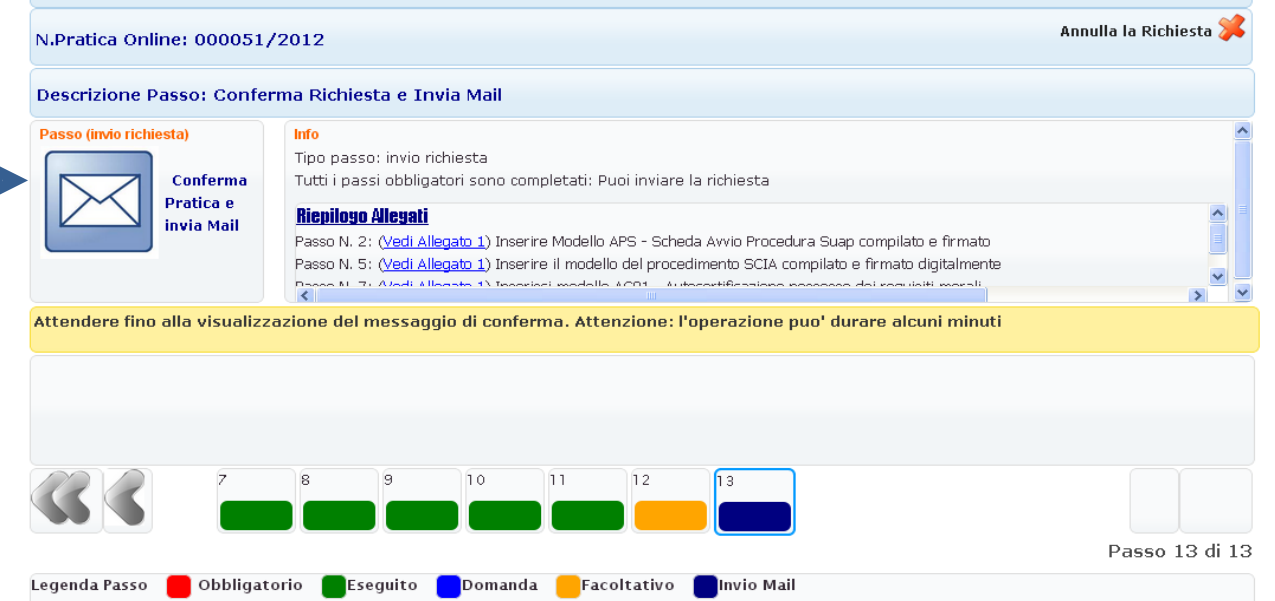

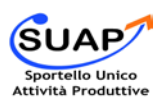

### SPORTELLO UNICO ATTIVITA' PRODUTTIVE AUTORIZZAZIONE UNICA AMBIENTALE (AUA) ai sensi del D.P.R. 13 marzo 2013, n. 59 PROCEDURE PER LA PRESENTAZIONE

#### Invio tramite PEC

2.1 Scaricare il modulo completo di richiesta e allegati tramite l'icona PDF e inviarlo tramite PEC al SUAP del Comune.

 $\left( \begin{array}{c} \mathbf{a} \end{array} \right)$ 

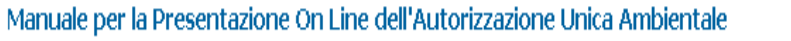

Ricerca Procedimenti

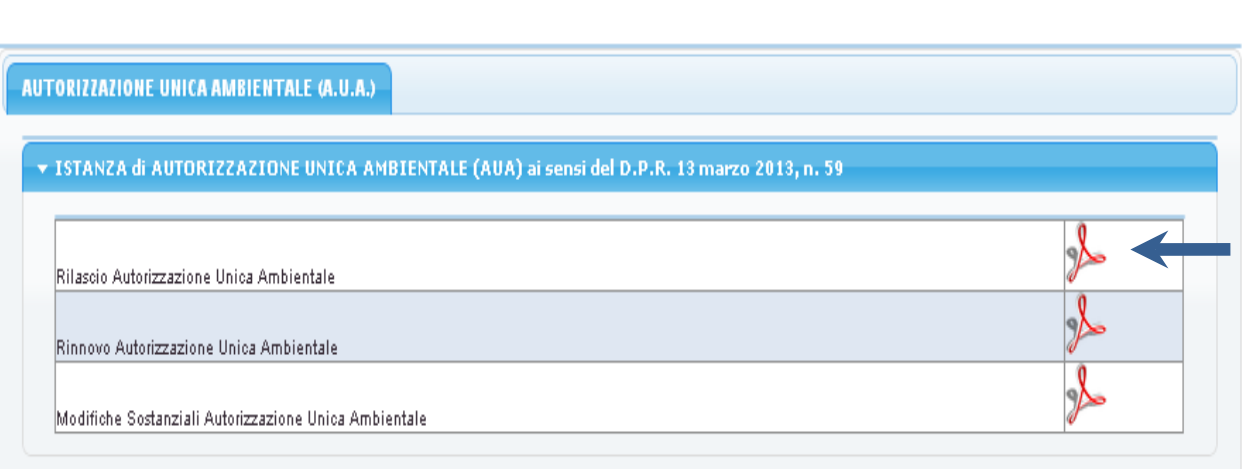

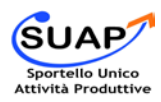